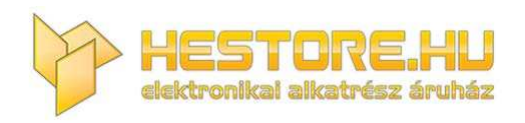

#### **EN:** This Datasheet is presented by the manufacturer.

Please visit our website for pricing and availability at www.hestore.hu.

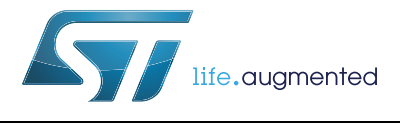

STLINK-V3SET debugger/programmer for STM8 and STM32

## **Introduction**

The STLINK-V3SET is a stand-alone modular debugging and programming probe for the STM8 and STM32 microcontrollers. This product is composed of a main module and a complementary adapter board. It supports the SWIM and JTAG/SWD interfaces for the communication with any STM8 or STM32 microcontroller located on an application board.

The STLINK-V3SET provides a Virtual COM port interface allowing the host PC to communicate with the target microcontroller through one UART. It also provides bridge interfaces to several communication protocols allowing for instance the programming of the target through bootloader.

The modular architecture of STLINK-V3SET enables to extend its main features through additional modules such as the adapter board.

<span id="page-1-0"></span>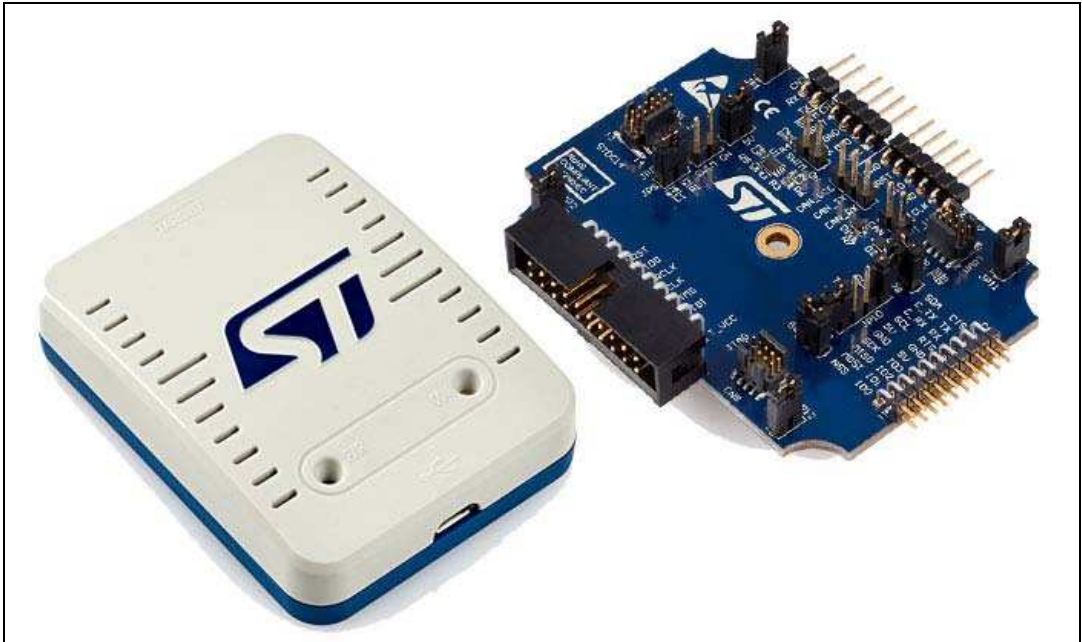

#### **Figure 1. STLINK-V3SET product top view**

Picture is not contractual.

# **Contents**

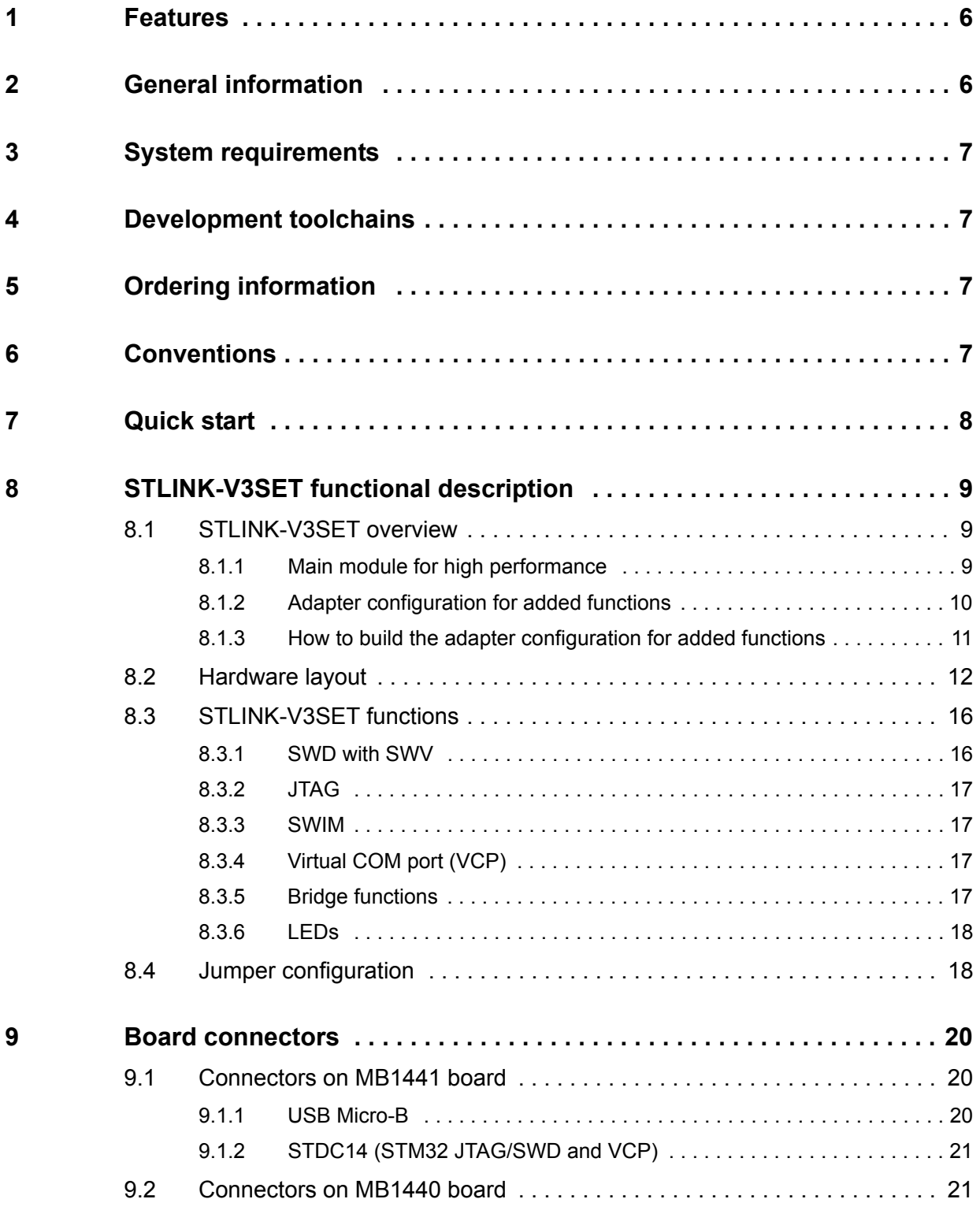

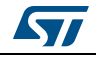

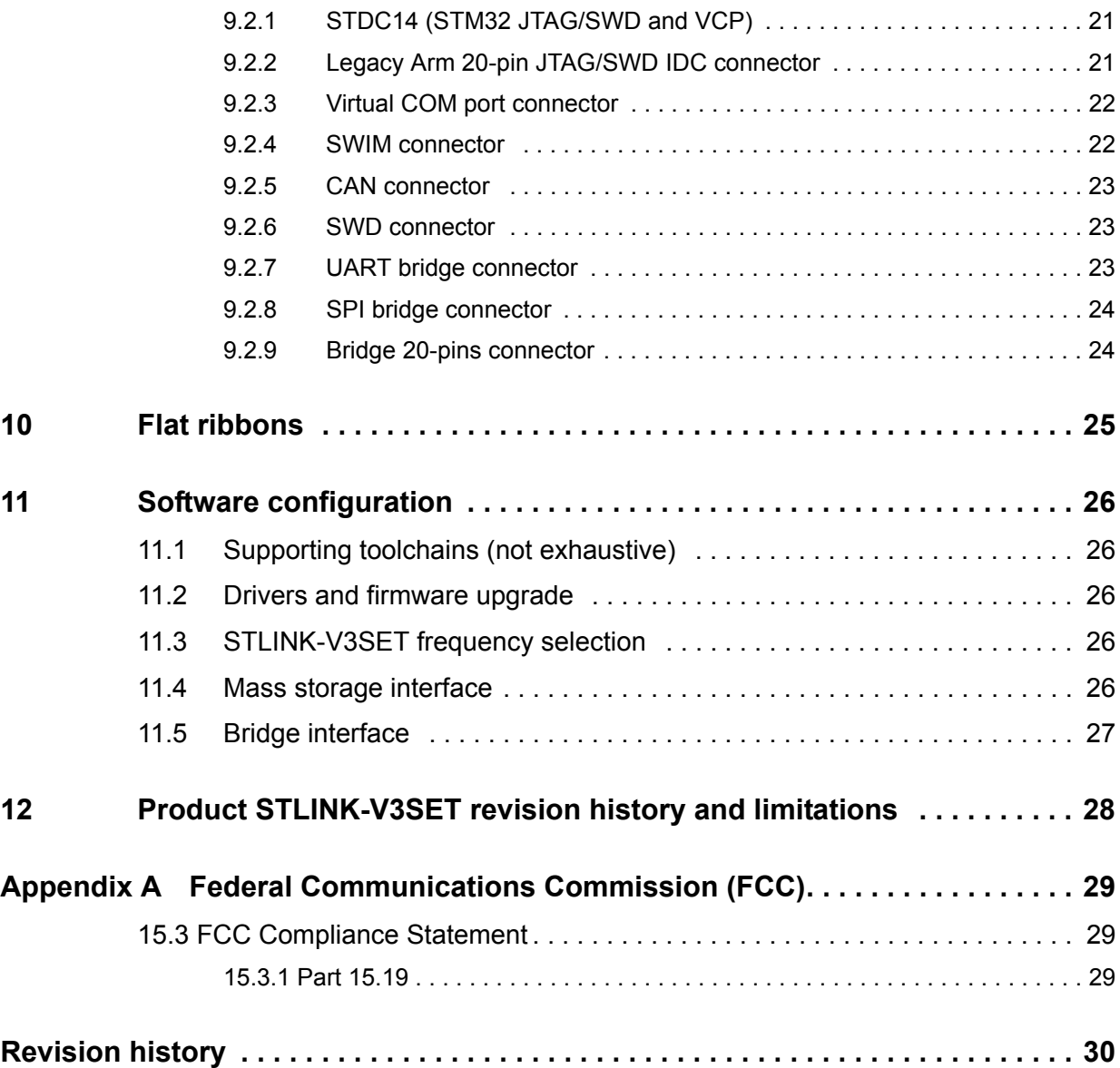

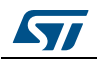

# **List of tables**

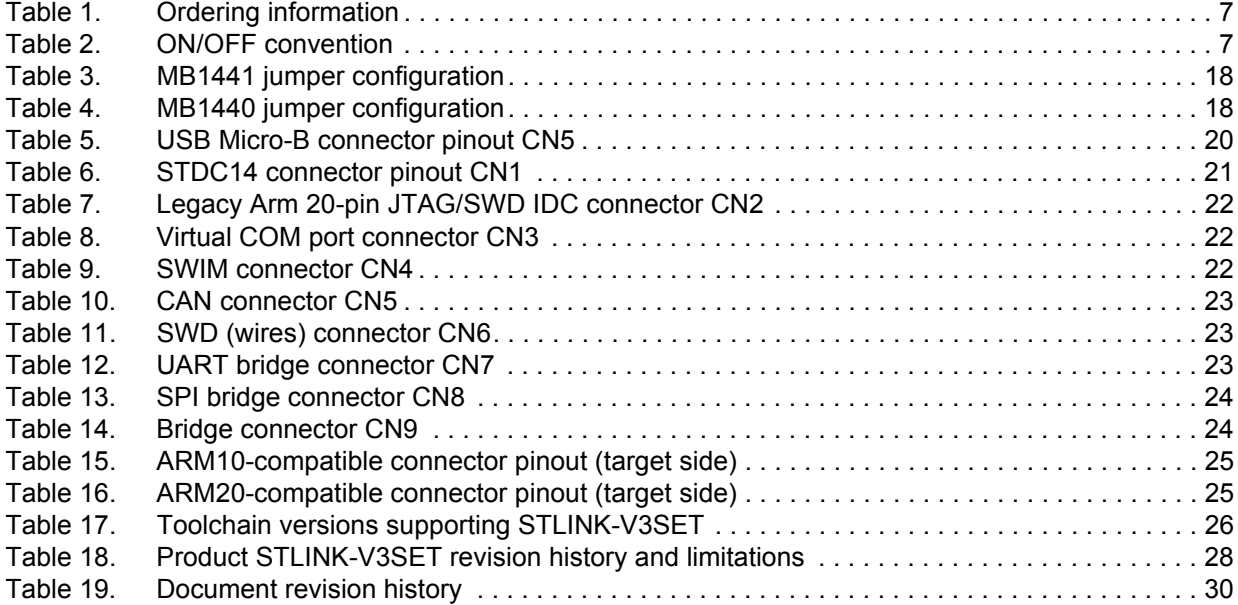

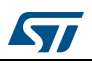

# **List of figures**

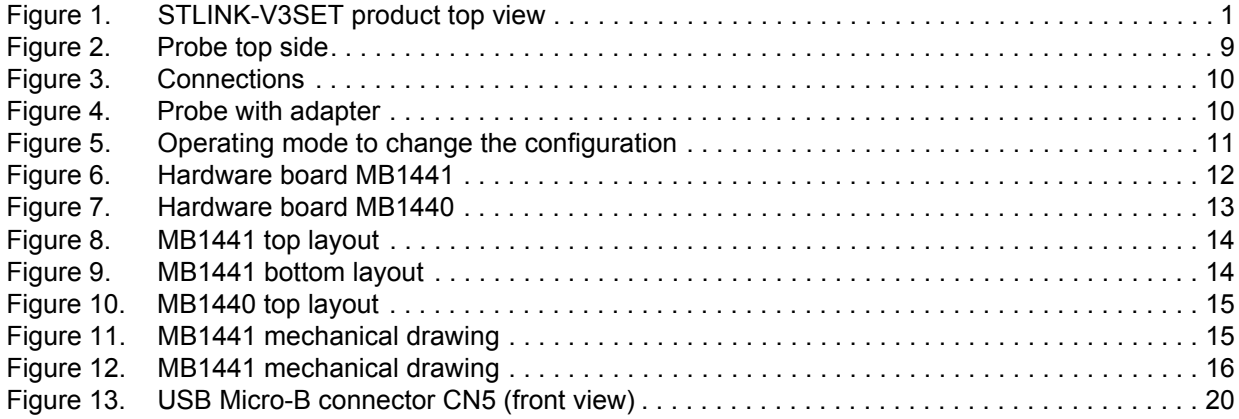

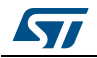

## <span id="page-6-0"></span>**1 Features**

- Stand-alone probe with modular extensions
- Self-powered through a USB connector (Micro-B)
- USB 2.0 high-speed compatible interface
- Direct firmware update support (DFU)
- JTAG / serial wire debugging (SWD) specific features:
	- 3 V to 3.6 V application voltage support and 5 V tolerant inputs
	- Flat cables STDC14 to MIPI10 / STDC14 / MIPI20 (connectors with 1.27 mm pitch)
	- JTAG communication support
	- SWD and serial wire viewer (SWV) communication support
- SWIM specific features (only available with adapter board MB1440):
	- 1.65 V to 5.5 V application voltage support
	- SWIM header (2.54 mm pitch)
	- SWIM low-speed and high-speed modes support
- Virtual COM port (VCP) specific features:
	- 3 V to 3.6 V application voltage support on the UART interface and 5 V tolerant inputs
	- VCP frequency up to 15 MHz
	- Available on STDC14 debug connector (not available on MIPI10)
- Multi-path bridge USB to SPI/UART/I<sup>2</sup>C/CAN/GPIOs specific features:
	- 3 V to 3.6 V application voltage support and 5 V tolerant inputs
	- Signals available on adapter board only (MB1440)
- Drag-and-drop Flash programming
- Two color LEDs: communication, power

*Note: The STLINK-V3SET product does not provide power supply to the target application.*

## <span id="page-6-1"></span>**2 General information**

The STLINK-V3SET embeds an STM32 32-bit microcontroller based on the Arm<sup>®(a)</sup> Cortex®-M processor.

orm

a. Arm is a registered trademark of Arm Limited (or its subsidiaries) in the US and or elsewhere.

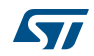

## <span id="page-7-0"></span>**3 System requirements**

- Windows<sup>®</sup> OS (7, 8 and 10), Linux<sup>®</sup> 64-bit, or macOS<sup>®(a)</sup>
- USB Type-A to Micro-B cable

## <span id="page-7-1"></span>**4 Development toolchains**

- Keil<sup>®</sup> MDK-ARM<sup>(b)</sup>
- IAR™ EWARM<sup>[\(b\)](#page-7-6)</sup>
- GCC-based IDEs

# <span id="page-7-2"></span>**5 Ordering information**

To order the STLINK-V3SET, refer to *[Table 1](#page-7-4)*.

#### **Table 1. Ordering information**

<span id="page-7-4"></span>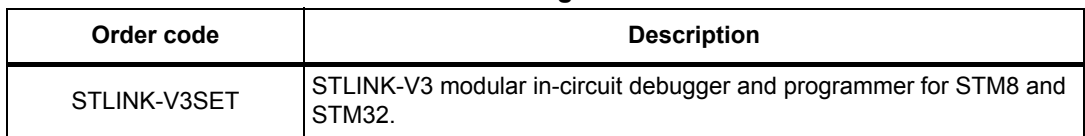

## <span id="page-7-3"></span>**6 Conventions**

*[Table 2](#page-7-5)* provides the conventions used for the ON and OFF settings in the present document.

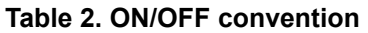

<span id="page-7-5"></span>

| <b>Convention</b>     | <b>Definition</b>                               |
|-----------------------|-------------------------------------------------|
| Jumper JPx ON         | Jumper fitted                                   |
| Jumper JPx OFF        | Jumper not fitted                               |
| Jumper JPx [1-2]      | Jumper should be fitted between Pin 1 and Pin 2 |
| Solder bridge SBx ON  | SBx connections closed by 0 ohm resistor        |
| Solder bridge SBx OFF | SBx connections left open                       |

<span id="page-7-6"></span>a. macOS® is a trademark of Apple Inc. registered in the U.S. and other countries.

b. On Windows<sup>®</sup> only.

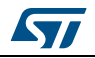

## <span id="page-8-0"></span>**7 Quick start**

This section describes how to start a development quickly using the STLINK-V3SET.

Before installing and using the product, accept the Evaluation Product License Agreement from the www.st.com/epla web page.

The STLINK-V3SET is a stand-alone modular debugging and programming probe for STM8 and STM32 microcontrollers.

- It support protocols SWIM, JTAG and SWD to communicate with any STM8 or STM32 microcontroller.
- It provides a Virtual COM port interface allowing the host PC to communicate with the target microcontroller through one UART
- It provides bridge interfaces to several communication protocols allowing for instance the programming of the target through bootloader.

To start using this board, follow the steps below:

- 1. Check that all items are available inside the box (V3S + 3 flat cables + adapter board and its guide).
- 2. Install/update the IDE/STM32CubeProgrammer to support the STLINK-V3SET (drivers).
- 3. Choose a flat cable and connect it between the STLINK-V3SETand the application.
- 4. Connect a USB Type-A to Micro-B cable between the STLINK-V3SETand the PC.
- 5. Check that the PWR LED is green and the COM LED is red.
- 6. Open the development toolchain or STM32CubeProgrammer software utility.

For more details, refer to the www.st.com/stlink-v3set web site.

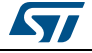

## <span id="page-9-0"></span>**8 STLINK-V3SET functional description**

## <span id="page-9-1"></span>**8.1 STLINK-V3SET overview**

The STLINK-V3SET is a stand-alone modular debugging and programming probe for the STM8 and STM32 microcontrollers. This product supports many functions and protocols for debugging, programming or communicating with one or several targets. The STLINK-V3SET package includes complete hardware with a main module for high performance and an adapter board for added functions to connect with wires or flat cables anywhere into the application.

This module is fully powered by the PC. If the COM LED blinks red, refer to the *Overview of ST-LINK derivatives* technical note (TN1235) for details.

### <span id="page-9-2"></span>**8.1.1 Main module for high performance**

This configuration is the preferred one for high performance. It only supports STM32 microcontrollers. The working voltage range is from 3 V to 3.6 V.

<span id="page-9-3"></span>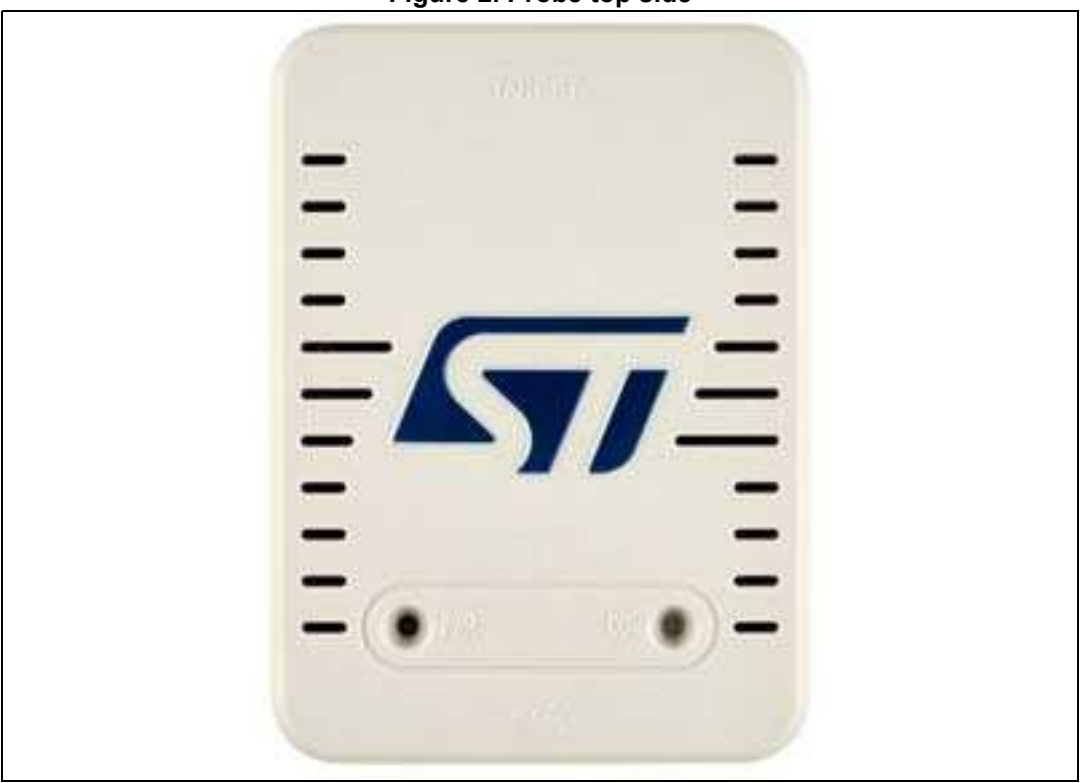

**Figure 2. Probe top side**

The protocols and functions supported are:

- SWD with SWO (up to 24 MHz)
- JTAG (up to 21 MHz)
- VCP (from 720 bps to 15 Mbps)

A 2x7-pin male connector with 1.27 mm pitch is located in the STLINK-V3SET for connection to the application target. Three different flat cables are included in the packaging

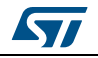

to connect with standard connectors MIPI10/ARM10, STDC14 and ARM20 (refer to *Chapter [10: Flat ribbons on page](#page-25-0) 25*).

See *[Figure 3](#page-10-1)* for connections:

<span id="page-10-1"></span>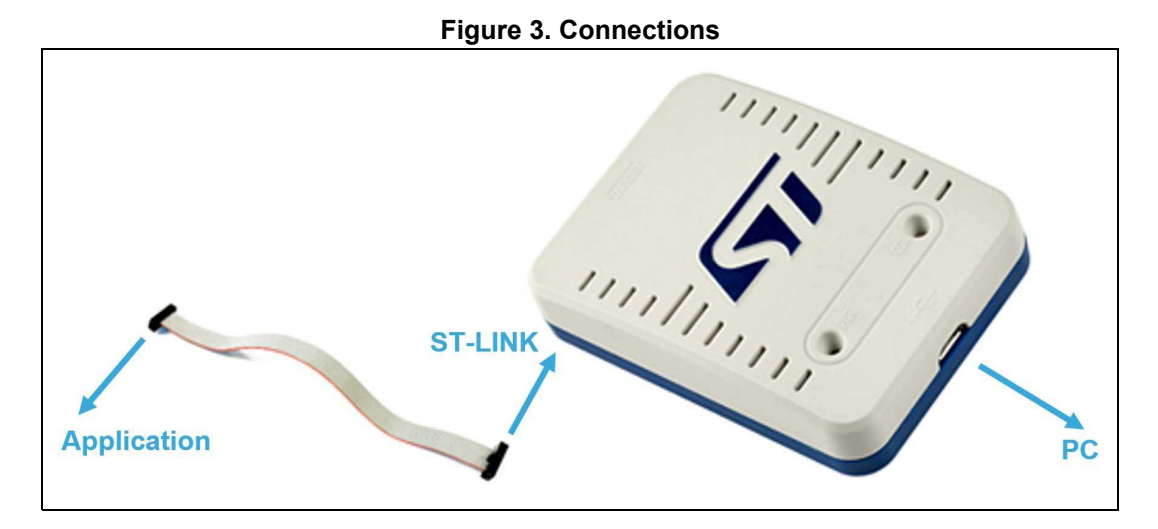

## <span id="page-10-0"></span>**8.1.2 Adapter configuration for added functions**

This configuration favors the connection to targets using wires or flat cables. It is composed of MB1441 and MB1440. It supports debugging, programming and communicating with STM32 and STM8 microcontrollers.

<span id="page-10-2"></span>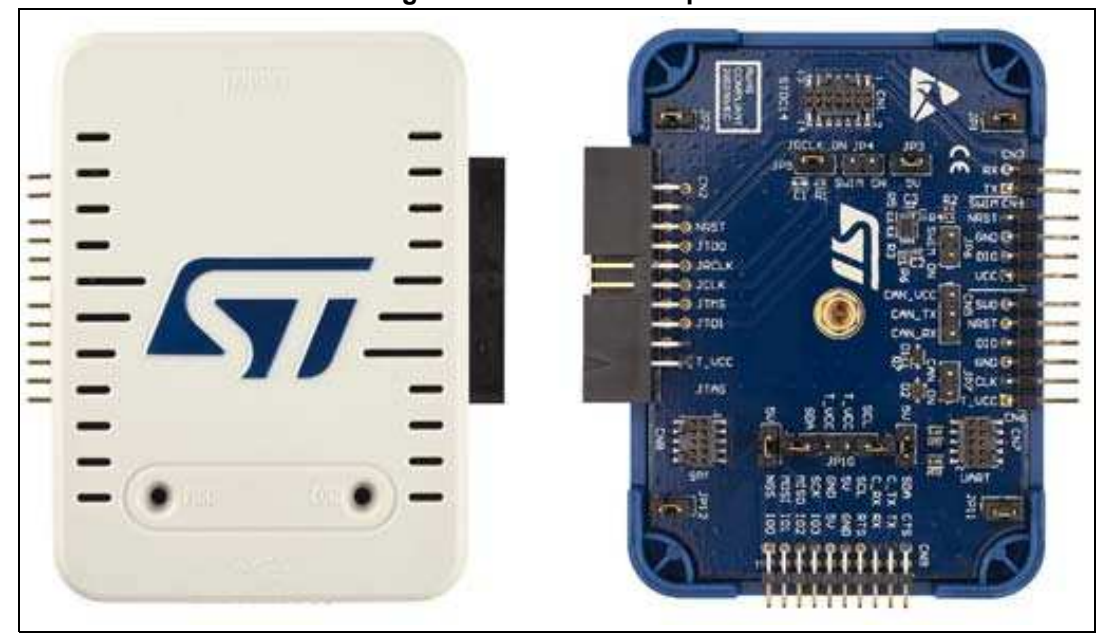

### **Figure 4. Probe with adapter**

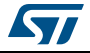

## <span id="page-11-0"></span>**8.1.3 How to build the adapter configuration for added functions**

See the operating mode below to build the adapter configuration from the main module configuration and back.

<span id="page-11-1"></span>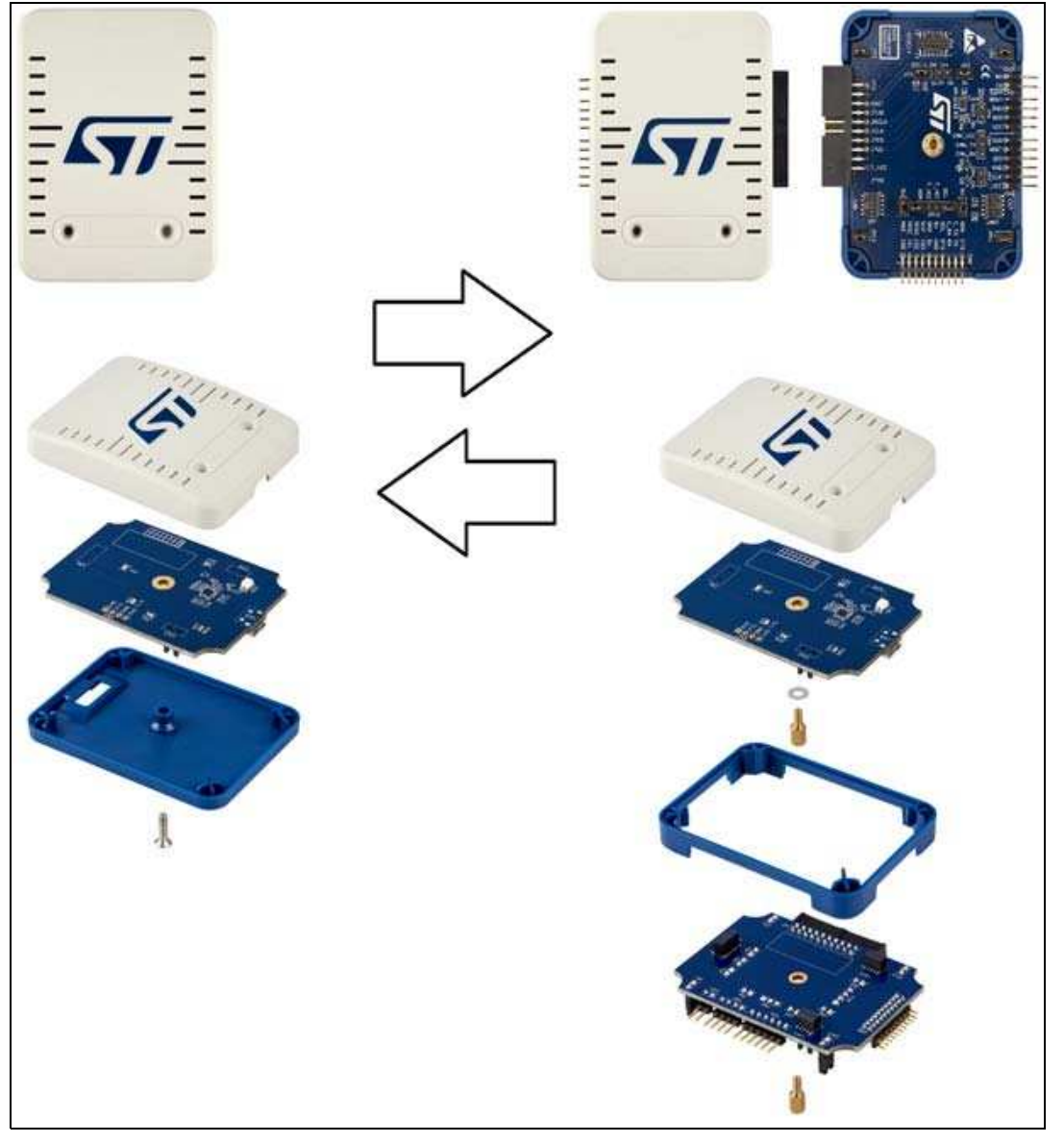

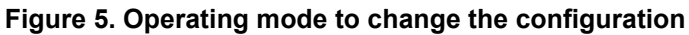

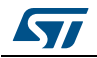

## <span id="page-12-0"></span>**8.2 Hardware layout**

The STLINK-V3SET product is designed around the STM32F723 microcontroller (176-pin in UFBGA package). The hardware board pictures (*[Figure 6](#page-12-1)* and *[Figure 7](#page-13-0)*) show the two boards included into the package in their standard configurations (components and jumpers). *[Figure 8](#page-14-0)*, *[Figure 9](#page-14-1)* and *[Figure](#page-15-0) 10* help users locate the features on the boards. The mechanical dimensions of the STLINK-V3SET product are shown in *[Figure](#page-15-1) 11* and *[Figure](#page-16-2) 12*.

<span id="page-12-1"></span>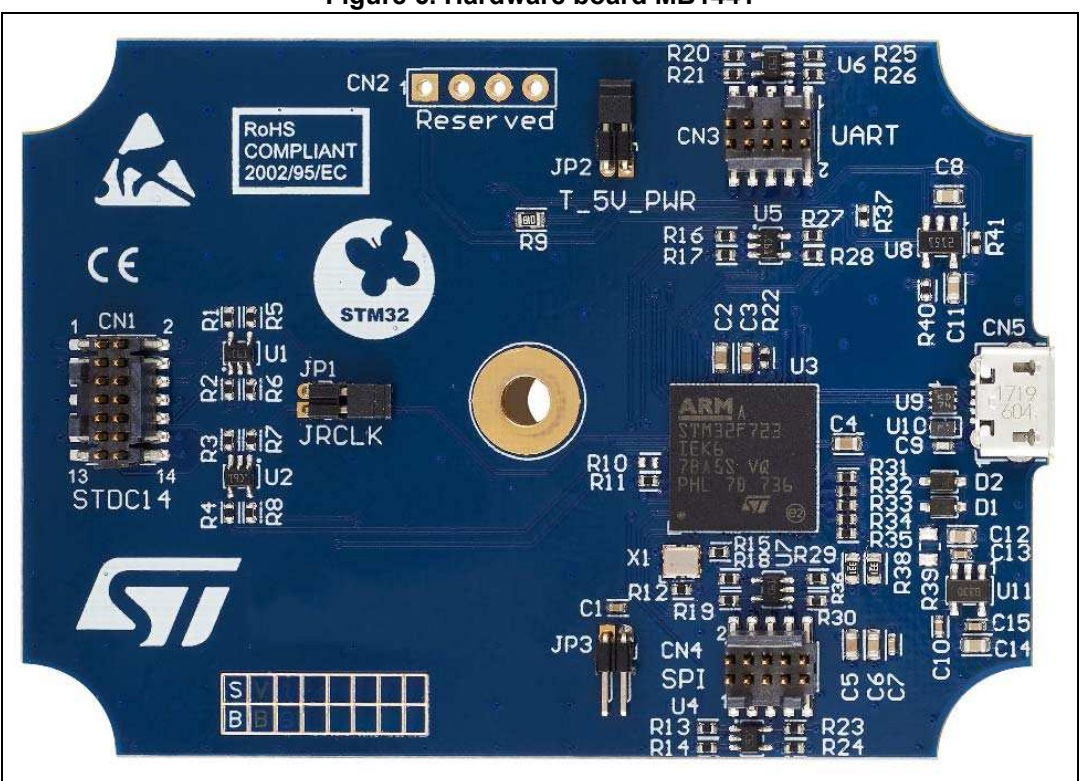

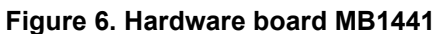

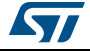

<span id="page-13-0"></span>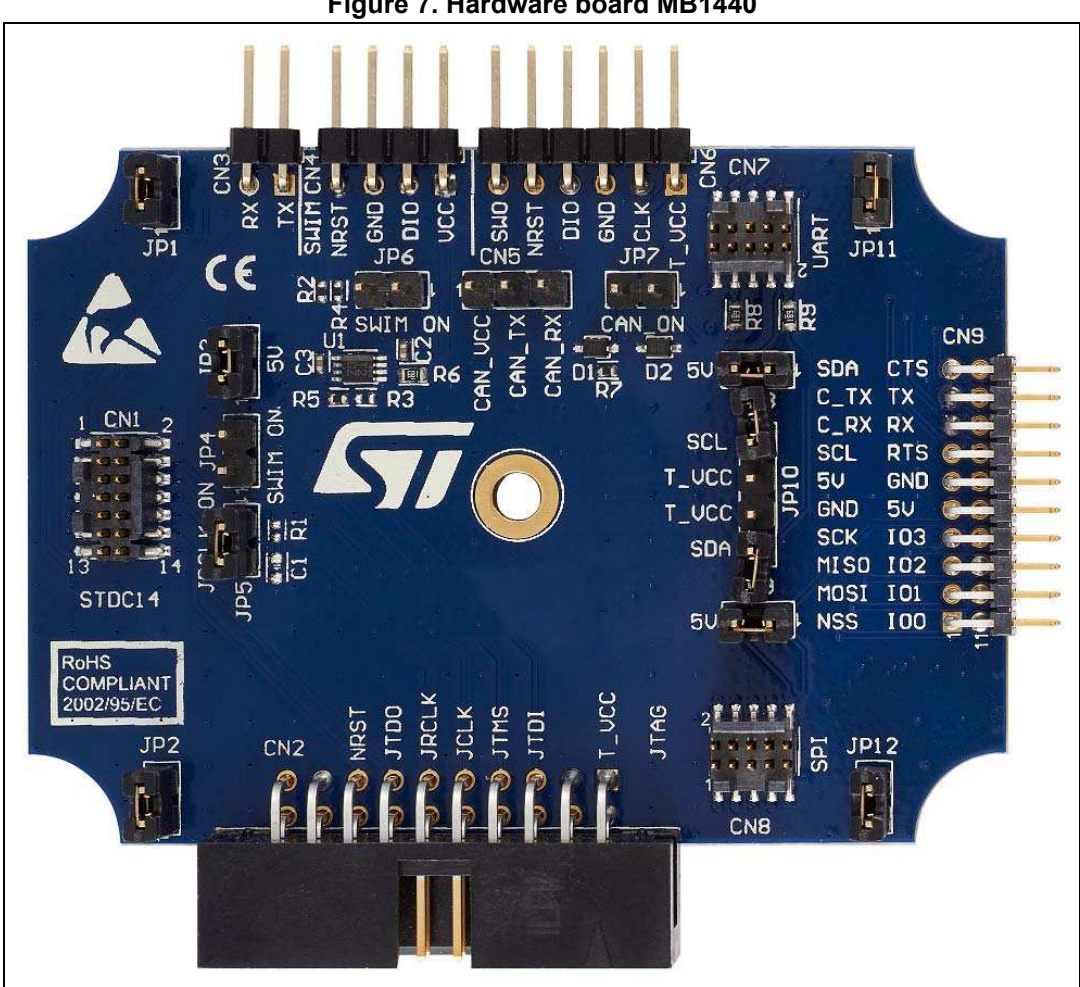

**Figure 7. Hardware board MB1440**

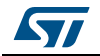

<span id="page-14-0"></span>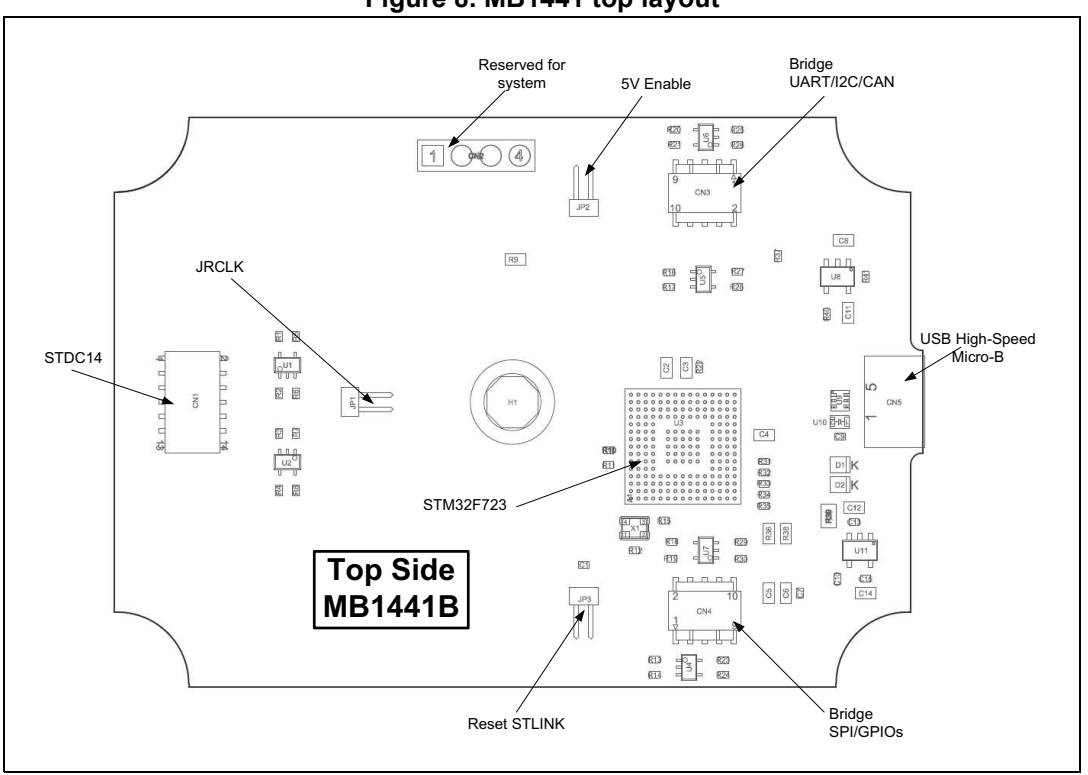

**Figure 8. MB1441 top layout**

<span id="page-14-1"></span>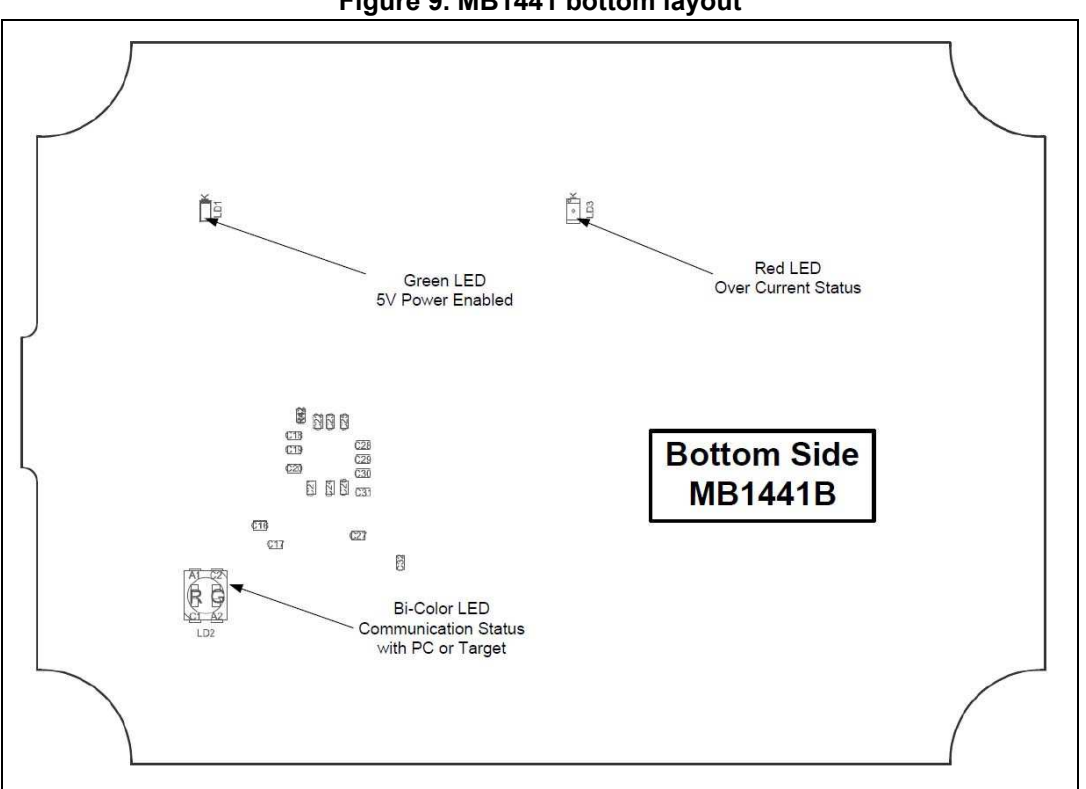

**Figure 9. MB1441 bottom layout**

14/[31](#page-31-0) UM2448 Rev 1

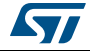

<span id="page-15-0"></span>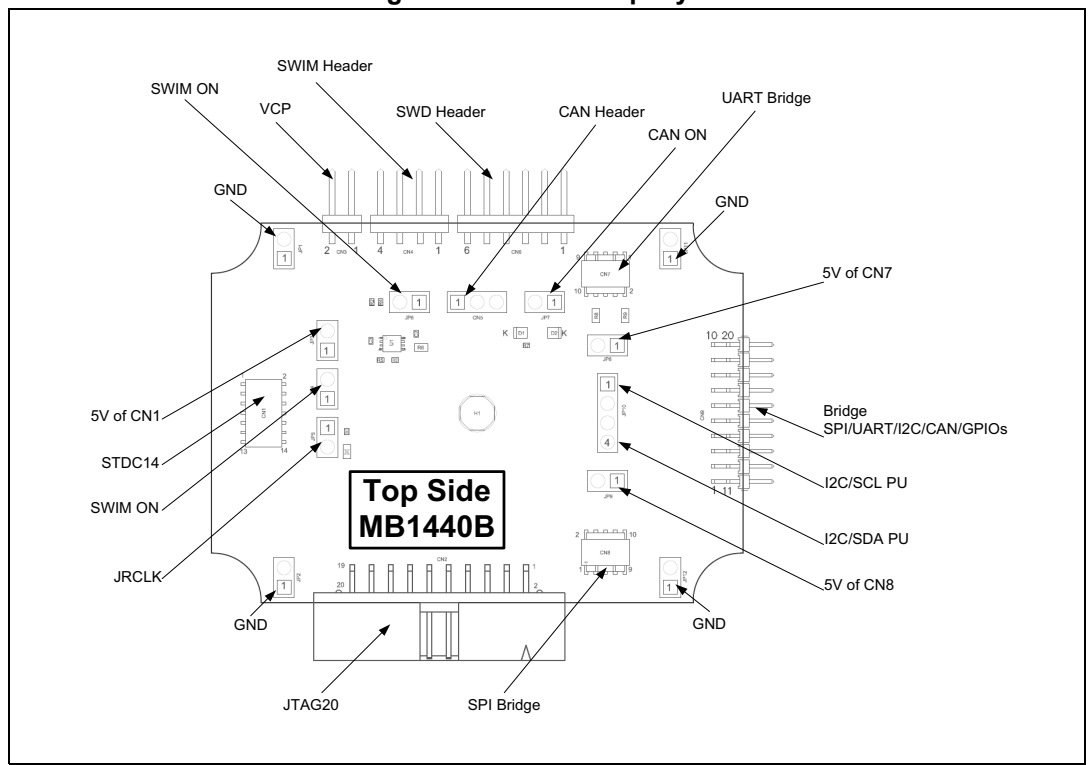

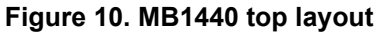

#### <span id="page-15-1"></span>1.08 -69.90-⇐  $\leq 54$  $51:$  $6.543$ 1000 **PRODUCT**  $\begin{tabular}{|c|c|} \hline \quad \quad & \quad \quad & \quad \quad \\ \hline \quad \quad & \quad \quad & \quad \quad \\ \hline \quad \quad & \quad \quad & \quad \quad \\ \hline \end{tabular}$  $-20.43$ τ.  $\Box$  $\Box$  $\overline{\mathbb{H}}$  .  $\Box$  $B = 1$  $\Box$  $\Box$ <br/> $\Box$  $\xi$ 49.90  $\Box \boxtimes \begin{bmatrix} \mathbf{u} \mathbf{u} \\ \mathbf{u} \mathbf{u} \end{bmatrix}$  $\Box$  $\begin{array}{c}\n\Box \\
\Box\n\end{array}$  $\qquad \qquad \Box$  $\begin{array}{c} 0 & 0 & 0 & 0 & 0 \\ 0 & 0 & 0 & 0 & 0 \\ 0 & 0 & 0 & 0 & 0 \\ 0 & 0 & 0 & 0 & 0 \\ 0 & 0 & 0 & 0 & 0 \\ 0 & 0 & 0 & 0 & 0 \end{array}$  $\begin{array}{c} \square \\ \square \end{array}$  $\begin{array}{c}\n\text{non}\n\end{array}$  $\begin{array}{c} \hline \end{array}$  $\Box$  $\mathbb{E}^3$  $\frac{1}{2}$  $\Box$ ¢  $\Box$  $\Box$ ومممو Ē  $\Box\Box$  $\overline{\mathbb{L}}$ tu.u  $\Box$  $-70.98$

#### **Figure 11. MB1441 mechanical drawing**

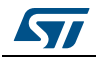

<span id="page-16-2"></span>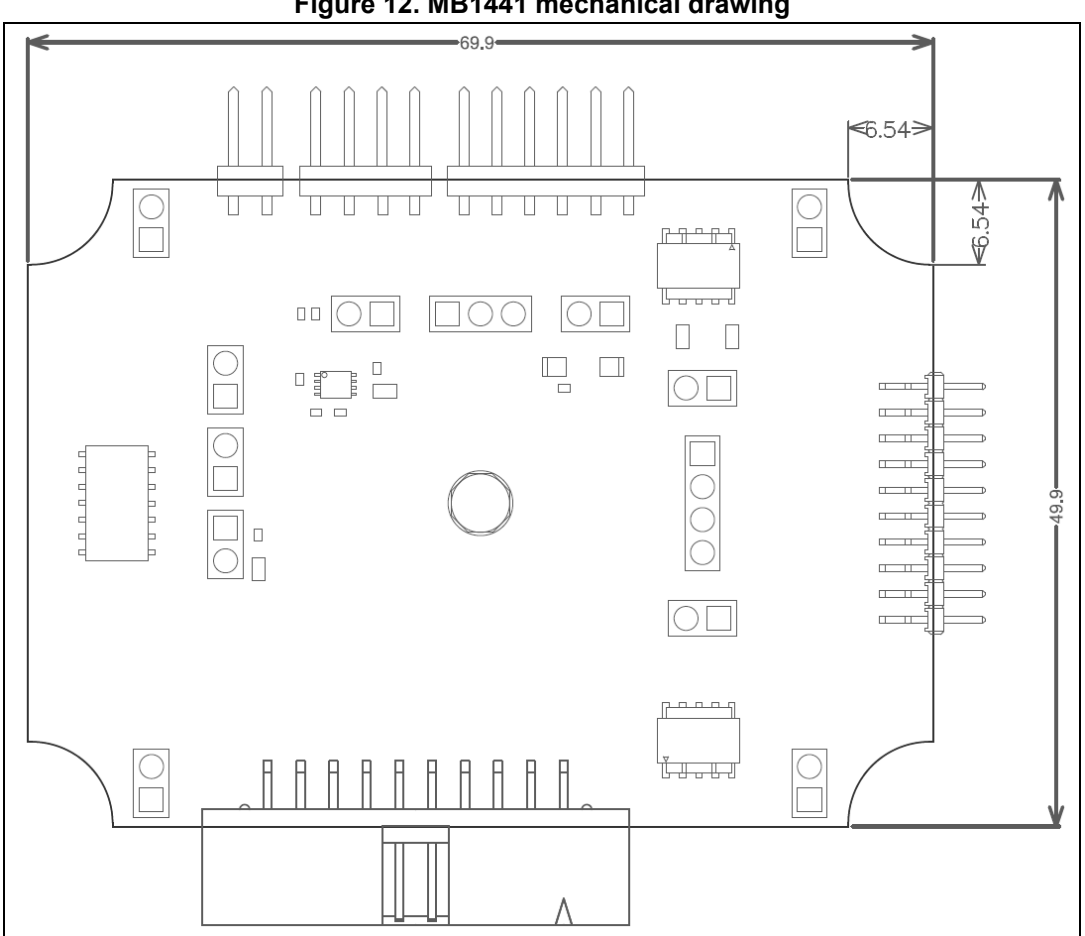

**Figure 12. MB1441 mechanical drawing**

## <span id="page-16-0"></span>**8.3 STLINK-V3SET functions**

All functions have been designed for high performance: all signals are 3.3-volt compatible except the SWIM protocol, which supports a voltage range from 1.65 V to 5.5 V. The following description concerns the two boards MB1441 and MB1440 and indicates where to find the functions on the boards and connectors. The main module for high performance only includes the MB1441 board. The adapter configuration for added functions includes both the MB1441 and MB1440 boards.

### <span id="page-16-1"></span>**8.3.1 SWD with SWV**

SWD protocol is a Debug/Program protocol used for STM32 microcontrollers with SWV as a trace. The signals are 3.3-volt compatible and can perform up to 24 MHz. This function is available on MB1441.CN1 and MB1440.CN1.CN2.CN6

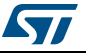

### <span id="page-17-0"></span>**8.3.2 JTAG**

JTAG protocol is a Debug/Program protocol used for STM32 microcontrollers. The signals are 3.3-volt compatible and can perform up to 21 MHz. This function is available on MB1441.CN1 and MB1440.CN1.CN2.

#### <span id="page-17-1"></span>**8.3.3 SWIM**

SWIM protocol is a Debug/Program protocol used for STM8 microcontrollers. JP4 and JP6 on the MB1440 board must be ON in order to activate the SWIM protocol. The signals are available on the MB1440.CN4 connector and a voltage range from 1.65 V to 5.5 V is supported.

### <span id="page-17-2"></span>**8.3.4 Virtual COM port (VCP)**

The serial interface VCP is directly available as a Virtual COM port of the PC, connected to STLINK-V3SET USB connector CN5. This function can be used for STM32 and STM8 microcontrollers. The signals are 3.3-volt compatible and can perform from 720 bps to 15 Mbps. This function is available on MB1441.CN1 and MB1440.CN1.CN3.

### <span id="page-17-3"></span>**8.3.5 Bridge functions**

The STLINK-V3SET provides a proprietary USB interface allowing the communication with an STM8 or STM32 target with several protocols: SPI,  ${}^{12}$ C, CAN, UART and GPIOs. This interface may be used to communicate with the target bootloader, but may also be used for customized needs through its public software interface.

All bridge signals can be accessed on CN9 in a simple and easy way by means of wire clips, with the risk that signal quality and performance are lowered, especially for SPI and UART. This depends for instance on the quality of the wires used, on the fact that the wires are shielded or not, and on the layout of the application board.

#### **Bridge SPI**

SPI signals are available on MB1440.CN9 and MB1440.CN8. In order to reach high SPI frequency, it is recommended to use a flat ribbon on MB1440.CN8 with all unused signals tied to ground on target side.

### **Bridge I2C**

 $1<sup>2</sup>C$  signals are available on MB1440.CN9 and MB1440.CN7. The adapter module also provides optional 680-ohm pull-ups, which can be activated by closing JP10 jumpers. In that case, the target voltage (T\_VCC) must be provided to any of the MB1440 connector accepting it (CN1, CN2, CN6, or JP10 jumpers).

#### **Bridge CAN**

CAN logic signals (Rx/Tx) are available on MB1440.CN9, they can be used as input for an external CAN transceiver. It is also possible to connect directly the CAN target signals to MB1440.CN5 (target Tx to CN5.Tx, target Rx to CN5.Rx), provided that:

- 1. JP7 (CAN ON) is closed
- 2. CAN voltage is provided to CN5.CAN\_VCC

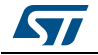

UART signals with hardware flow control (CTS/RTS) are available on MB1440.CN9 and MB1440.CN7. They need a dedicated firmware to be programmed on the main module before being used. Without this firmware, the Virtual COM port function must be used instead (no hardware flow control).

In order to reach high UART frequency, it is recommended to use a flat ribbon on MB1440.CN7 with all unused signals tied to ground on target side.

#### **Bridge GPIOs**

Four GPIO signals are available on MB1440.CN9 and MB1440.CN8. Basic management is provided by the public ST bridge software interface.

### <span id="page-18-0"></span>**8.3.6 LEDs**

PWR LED: red light indicates that 5 V is enabled (only used when a daughter board is plugged).

COM LED: refer to the *Overview of ST-LINK derivatives* technical note (TN1235) for details.

## <span id="page-18-1"></span>**8.4 Jumper configuration**

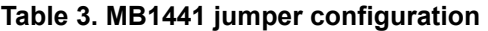

<span id="page-18-2"></span>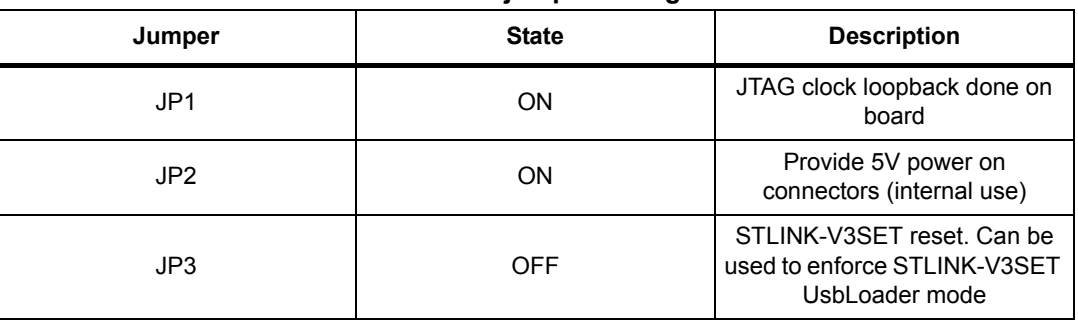

#### **Table 4. MB1440 jumper configuration**

<span id="page-18-3"></span>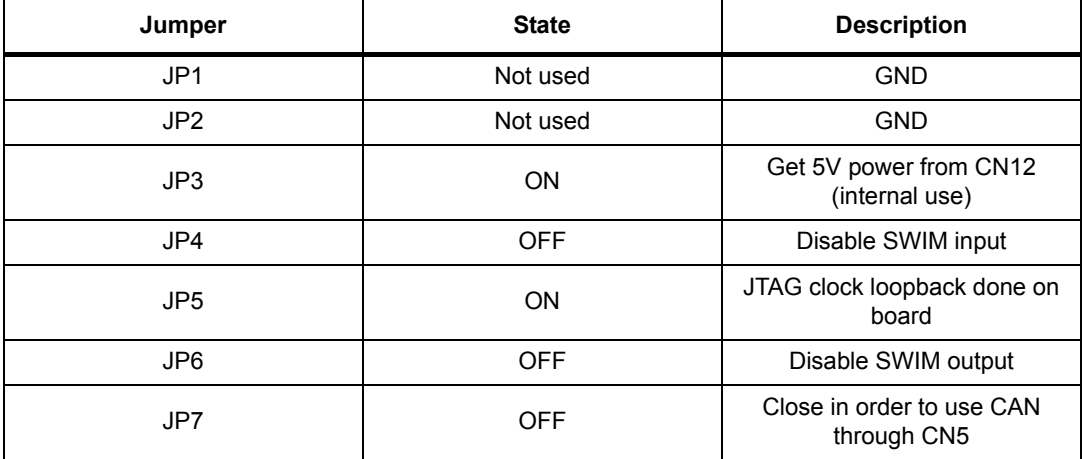

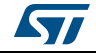

| Jumper      | <b>State</b> | <b>Description</b>                          |
|-------------|--------------|---------------------------------------------|
| JP8         | <b>ON</b>    | Provide 5V power to CN7<br>(internal use)   |
| JP9         | <b>ON</b>    | Provide 5V power to CN10<br>(internal use)  |
| JP10        | <b>OFF</b>   | Close in order to enable $1^2C$<br>pull-ups |
| <b>JP11</b> | Not used     | <b>GND</b>                                  |
| <b>JP12</b> | Not used     | <b>GND</b>                                  |

**Table 4. MB1440 jumper configuration (continued)**

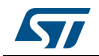

## <span id="page-20-0"></span>**9 Board connectors**

11 user connectors are implemented on the STLINK-V3SET product and are described in this paragraph:

- 2 user connectors are available on the MB1441 board:
	- CN1: STDC14 (STM32 JTAG/SWD and VCP)
	- CN5: USB Micro-B (connection to the host)
- 9 user connectors are available on the MB1440 board:
	- CN1: STDC14 (STM32 JTAG/SWD and VCP)
	- CN2: Legacy Arm 20-pin JTAG/SWD IDC connector
	- CN3: VCP
	- CN4: SWIM
	- CN5: bridge CAN
	- CN6: SWD
	- CN7, CN8, CN9: bridge

Other connectors are reserved for internal use and are not described here.

## <span id="page-20-1"></span>**9.1 Connectors on MB1441 board**

#### <span id="page-20-2"></span>**9.1.1 USB Micro-B**

The USB connector CN5 is used to connect the embedded STLINK-V3SET to the PC.

<span id="page-20-4"></span>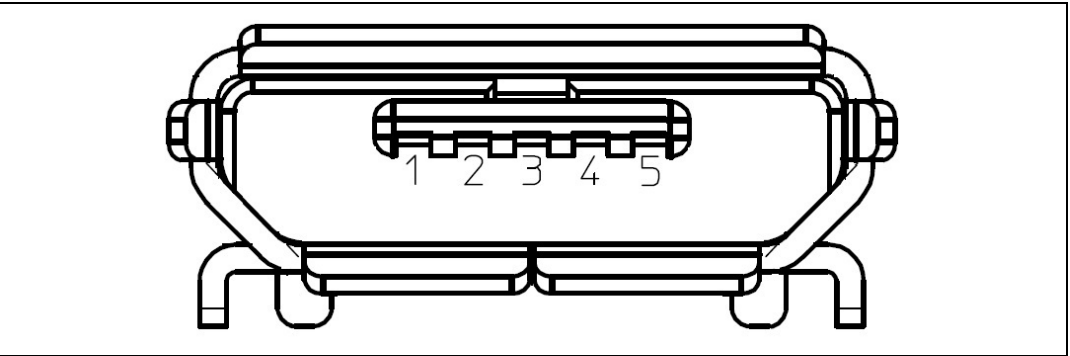

**Figure 13. USB Micro-B connector CN5 (front view)**

The related pinout for the USB ST-LINK connector is listed in *[Table 5](#page-20-3)*.

#### **Table 5. USB Micro-B connector pinout CN5**

<span id="page-20-3"></span>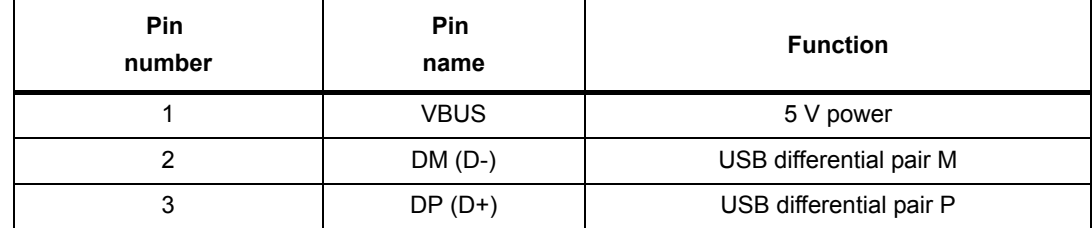

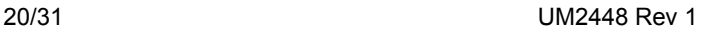

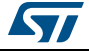

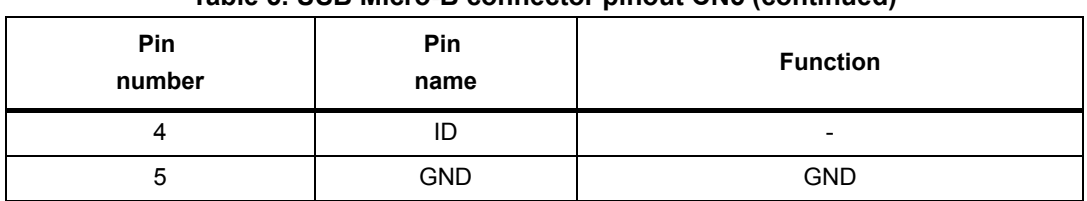

#### **Table 5. USB Micro-B connector pinout CN5 (continued)**

## <span id="page-21-0"></span>**9.1.2 STDC14 (STM32 JTAG/SWD and VCP)**

The STDC14 CN1 connector allows the connection to a STM32 target by means of the JTAG or SWD protocol, respecting (from pin 3 to pin 12) the ARM10 pinout (Arm Cortex Debug connector). But it also advantageously provides two UART signals for the Virtual COM port. The related pinout for the STDC14 connector is listed in*[Table 6](#page-21-4)*.

<span id="page-21-4"></span>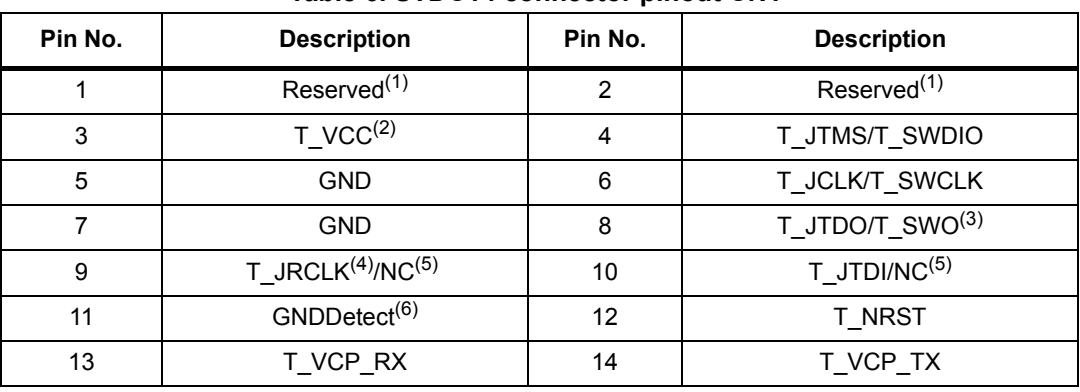

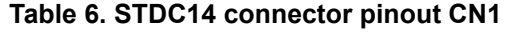

<span id="page-21-5"></span>1. Do not connect on target.

- 2. Input for STLINK-V3SET.
- 3. SWO is optional, required only for Serial Wire Viewer (SWV) trace.
- 4. Optional loopback of T\_JCLK on target side, required if loopback removed on STLINK-V3SET side.
- <span id="page-21-6"></span>5. NC means not required for SWD connection.
- 6. Connect to GND on target, may be used by STLINK-V3SET for detection of connection.

## <span id="page-21-1"></span>**9.2 Connectors on MB1440 board**

## <span id="page-21-2"></span>**9.2.1 STDC14 (STM32 JTAG/SWD and VCP)**

The STDC14 CN1 connector on MB1440 replicates the STDC14 CN1 connector from MB1441 board. Refer to 11.1.2 for details.

## <span id="page-21-3"></span>**9.2.2 Legacy Arm 20-pin JTAG/SWD IDC connector**

The CN2 connector allows the connection to an STM32 target in the JTAG or SWD mode. Its pinout is listed in *[Table 7](#page-22-2)*. It is compatible with the pinout of ST-LINK/V2.

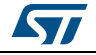

<span id="page-22-2"></span>

| Pin number     | <b>Description</b>          | Pin number      | <b>Description</b> |
|----------------|-----------------------------|-----------------|--------------------|
| 1              | $T_VCC^{(1)}$               | 2               | <b>NC</b>          |
| 3              | <b>NC</b>                   | 4               | GND <sup>(2)</sup> |
| 5              | $T_JTDI/NC^{(3)}$           | 6               | GND <sup>(2)</sup> |
| $\overline{7}$ | T JTMS/T SWDIO              | 8               | GND <sup>(2)</sup> |
| 9              | T JCLK/T SWCLK              | 10              | GND <sup>(2)</sup> |
| 11             | T JRCLK $(4)$ /NC $(3)$     | 12 <sup>2</sup> | GND <sup>(2)</sup> |
| 13             | T_JTDO/T_SWO <sup>(5)</sup> | 14              | GND <sup>(2)</sup> |
| 15             | T NRST                      | 16              | GND <sup>(2)</sup> |
| 17             | <b>NC</b>                   | 18              | GND <sup>(2)</sup> |
| 19             | <b>NC</b>                   | 20              | GND <sup>(2)</sup> |

**Table 7. Legacy Arm 20-pin JTAG/SWD IDC connector CN2** 

1. Input for STLINK-V3SET.

<span id="page-22-5"></span>2. At least one of these pins must be connected to the ground on target side for correct behavior (connecting all is recommended for noise reduction on the ribbon).

<span id="page-22-6"></span>3. NC means not required for SWD connection.

4. Optional loopback of T\_JCLK on target side, required if loopback removed on STLINK-V3SET side.

5. SWO is optional, required only for Serial Wire Viewer (SWV) trace.

### <span id="page-22-0"></span>**9.2.3 Virtual COM port connector**

The CN3 connector allows the connection of a target UART for Virtual COM port function. The debug connection (through JTAG/SWD or SWIM) is not required in the same time; however a GND connection between STLINK-V3SET and target is required and must be ensured in some other way in case no debug cable is plugged. The related pinout for the VCP connector is listed in *[Table 8](#page-22-3)*.

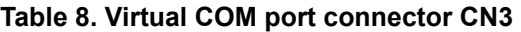

<span id="page-22-3"></span>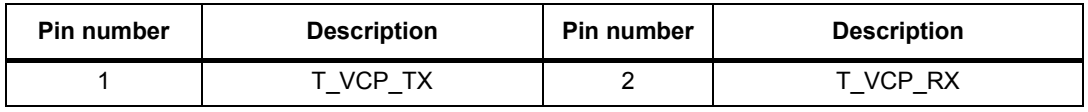

#### <span id="page-22-1"></span>**9.2.4 SWIM connector**

The CN4 connector allows the connection to an STM8 SWIM target. The related pinout for the SWIM connector is listed in *[Table 9](#page-22-4)*.

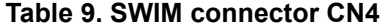

<span id="page-22-4"></span>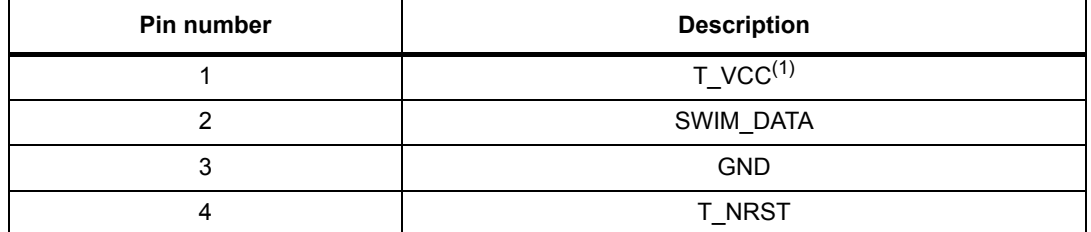

1. Input for STLINK-V3SET.

22/[31](#page-31-0) UM2448 Rev 1

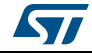

## <span id="page-23-0"></span>**9.2.5 CAN connector**

The CN5 connector allows the connection to a CAN target without a CAN transceiver. The related pinout for this connector is listed in *[Table](#page-23-3) 10*.

<span id="page-23-3"></span>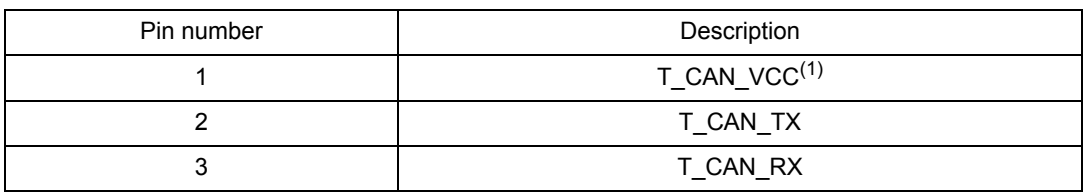

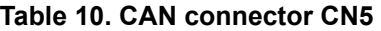

1. Input for STLINK-V3SET.

### <span id="page-23-1"></span>**9.2.6 SWD connector**

The CN6 connector allows the connection to an STM32 target in SWD mode through wires. It is not recommended for high performance. The related pinout for this connector is listed in *[Table](#page-23-4) 11*.

<span id="page-23-4"></span>

| Pin number | <b>Description</b>      |
|------------|-------------------------|
|            | $T_VCC^{(1)}$           |
| ົ          | T_SWCLK                 |
| 3          | <b>GND</b>              |
| 4          | T_SWDIO                 |
| 5          | T_NRST                  |
| 6          | $T$ _SWO <sup>(2)</sup> |

**Table 11. SWD (wires) connector CN6** 

1. Input for STLINK-V3SET.

2. Optional, required only for Serial Wire Viewer (SWV) trace.

### <span id="page-23-2"></span>**9.2.7 UART bridge connector**

Some bridge functions are provided on a 2x5-pin connector with 1.27 mm pitch CN7. The related pinout is listed in *[Table](#page-23-5) 12*.

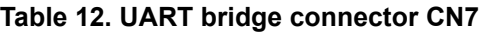

<span id="page-23-5"></span>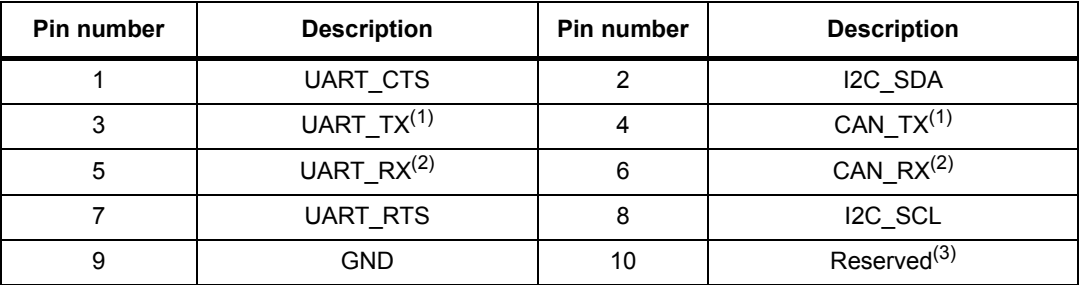

<span id="page-23-6"></span>1. TX signals are outputs for STLINK-V3SET, inputs for target.

<span id="page-23-7"></span>2. RX signals are inputs for STLINK-V3SET, outputs for target.

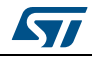

3. Do not connect on target

#### <span id="page-24-0"></span>**9.2.8 SPI bridge connector**

Some bridge functions are provided on a 2x5-pin connector with 1.27 mm pitch CN8. The related pinout is listed in *[Table](#page-24-2) 13*.

<span id="page-24-2"></span>

| Pin number | <b>Description</b> | Pin number | <b>Description</b>      |
|------------|--------------------|------------|-------------------------|
|            | SPI NSS            |            | Bridge GPIO0            |
| 3          | SPI MOSI           |            | Bridge GPIO1            |
| 5          | SPI MISO           | 6          | Bridge GPIO2            |
|            | SPI SCK            | 8          | Bridge_GPIO3            |
| 9          | GND                | 10         | Reserved <sup>(1)</sup> |

**Table 13. SPI bridge connector CN8** 

1. Do not connect on target.

### <span id="page-24-1"></span>**9.2.9 Bridge 20-pins connector**

All bridge functions are provided on a 2x10-pin connector with 2.0 mm pitch CN9. The related pinout is listed in *[Table](#page-24-3) 14*.

<span id="page-24-3"></span>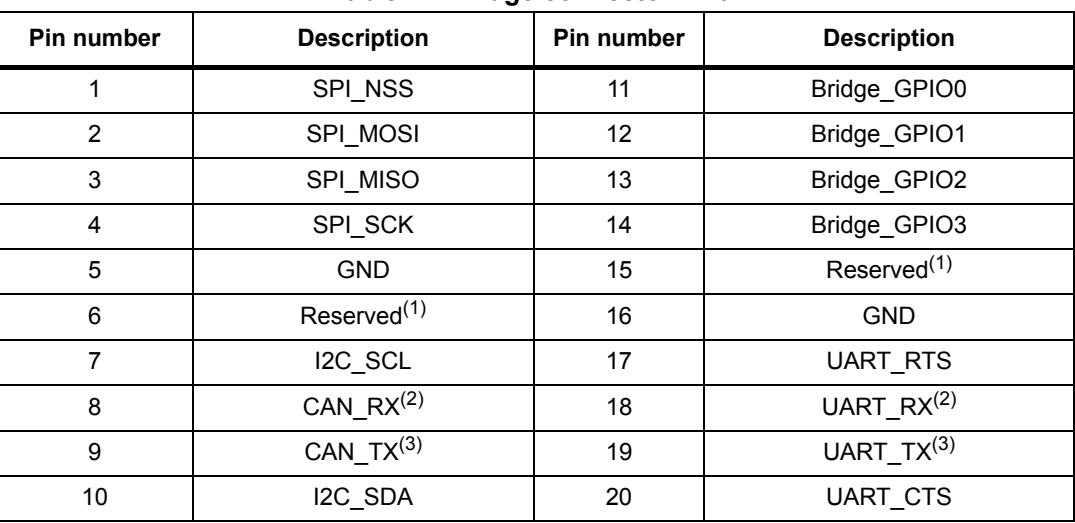

#### **Table 14. Bridge connector CN9**

<span id="page-24-4"></span>1. Do not connect on target.

<span id="page-24-5"></span>2. RX signals are inputs for STLINK-V3SET, outputs for target.

<span id="page-24-6"></span>3. TX signals are outputs for STLINK-V3SET, inputs for target.

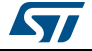

## <span id="page-25-0"></span>**10 Flat ribbons**

The STLINK-V3SET provides three flat cables allowing the connection from the STDC14 output to:

- STDC14 connector (1.27 mm pitch) on target application: pinout detailed in *[Table 6](#page-21-4)*
- ARM10-compatible connector (1.27 mm pitch) on target application: pinout detailed in *[Table 15](#page-25-1)*
- ARM20-compatible connector (1.27 mm pitch) on target application: pinout detailed in *[Table 16](#page-25-2)*

<span id="page-25-1"></span>

| Pin No. | <b>Description</b>       | Pin No. | <b>Description</b>         |
|---------|--------------------------|---------|----------------------------|
|         | $T$ VCC <sup>(1)</sup>   | າ       | T JTMS/T SWDIO             |
| 3       | <b>GND</b>               | 4       | T JCLK/T SWCLK             |
| 5       | <b>GND</b>               | 6       | T JTDO/T SWO $^{(2)}$      |
|         | T JRCLK $(3)/NC(4)$      | 8       | $T$ JTDI/NC <sup>(4)</sup> |
| 9       | GNDDetect <sup>(5)</sup> | 10      | T NRST                     |

**Table 15. ARM10-compatible connector pinout (target side)** 

1. Input for STLINK-V3SET.

2. SWO is optional, required only for Serial Wire Viewer (SWV) trace.

3. Optional loopback of T\_JCLK on target side, required if loopback removed on STLINK-V3SET side.

- <span id="page-25-3"></span>4. NC means not required for SWD connection.
- 5. Connect to GND on target, may be used by STLINK-V3SET for detection of connection.

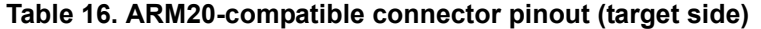

<span id="page-25-2"></span>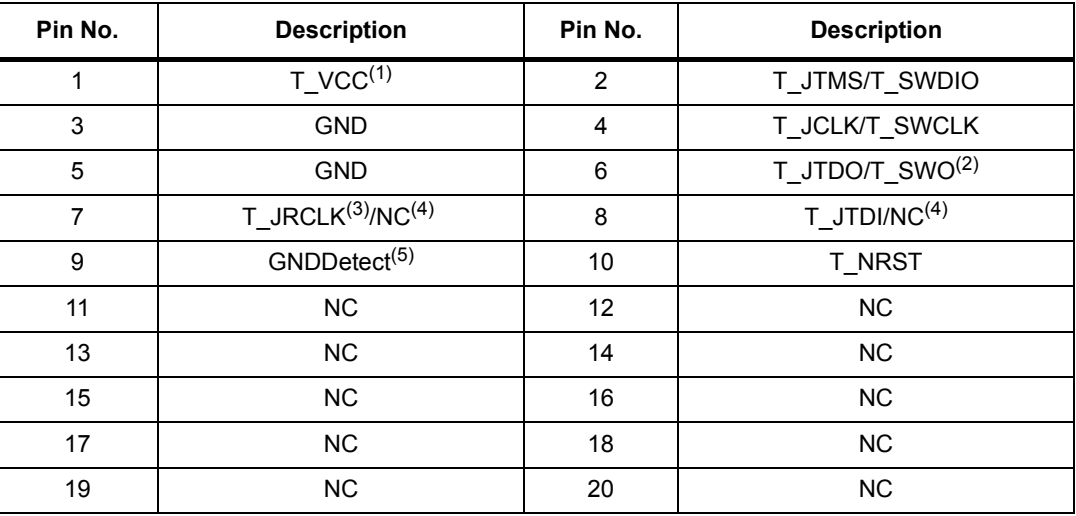

1. Input for STLINK-V3SET.

2. SWO is optional, required only for Serial Wire Viewer (SWV) trace.

3. Optional loopback of T\_JCLK on target side, required if loopback removed on STLINK-V3SET side.

- <span id="page-25-4"></span>4. NC means not required for SWD connection.
- 5. Connect to GND on target, may be used by STLINK-V3SET for detection of connection.

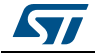

## <span id="page-26-0"></span>**11 Software configuration**

## <span id="page-26-1"></span>**11.1 Supporting toolchains (not exhaustive)**

*[Table](#page-26-5) 17* gives a list of the first toolchain version supporting the STLINK-V3SET product.

<span id="page-26-5"></span>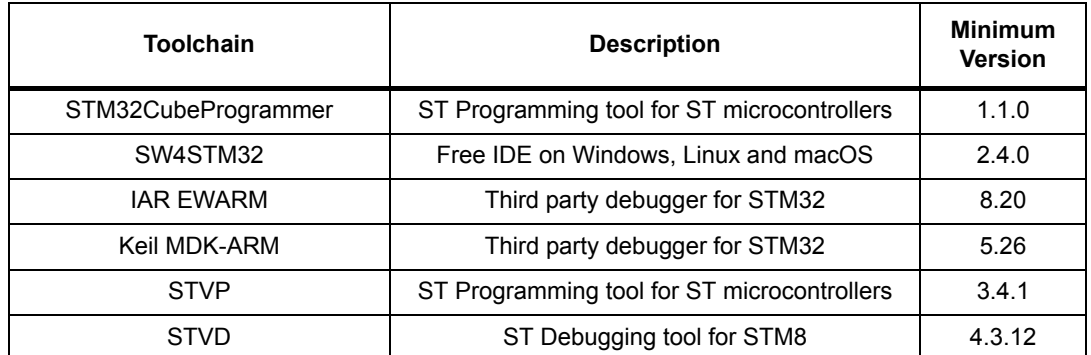

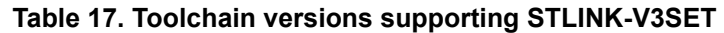

*Note: Some of the very first toolchain versions supporting the STLINK-V3SET (in runtime) might not install the complete USB driver for STLINK-V3SET (especially the STLINK-V3SET bridge USB interface description might miss). In that case, either use a more recent version of the toolchain, or update the ST-LINK driver from www.st.com (see [Section](#page-26-2) 11.2).*

## <span id="page-26-2"></span>**11.2 Drivers and firmware upgrade**

The STLINK-V3SET requires drivers to be installed on Windows, and embeds a firmware which needs to be updated from time to time in order to benefit from new functionality or corrections. Refer to the *Overview of ST-LINK derivatives* technical note (TN1235) for details.

## <span id="page-26-3"></span>**11.3 STLINK-V3SET frequency selection**

The STLINK-V3SET can run internally at 3 different frequencies:

- high-performance frequency
- standard frequency, compromising between performance and consumption
- low-consumption frequency

By default, the STLINK-V3SET starts in high-performance frequency. It is the responsibility of the toolchain provider to propose or not the frequency selection at user's level.

## <span id="page-26-4"></span>**11.4 Mass storage interface**

The STLINK-V3SET implements a virtual mass storage interface allowing the programming of an STM32 target flash memory with drag-and-drop action of a binary file from a file explorer. This ability requires the STLINK-V3SET to identify the connected target before enumerating on the USB host. As a consequence, this functionality is available only if the

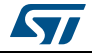

target is connected to the STLINK-V3SET before the STLINK-V3SET is plugged to the host. This functionality is not available for STM8 targets.

## <span id="page-27-0"></span>**11.5 Bridge interface**

The STLINK-V3SET implements an USB interface dedicated to bridge functions from USB to SPI/I<sup>2</sup>C/CAN/UART/GPIOs of ST microcontroller target. This interface is firstly used by STM32CubeProgrammer in order to allow target programming through SPI/I<sup>2</sup>C/CAN bootloader.

A host software API is provided in order to extend the use cases.

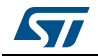

## <span id="page-28-0"></span>**12 Product STLINK-V3SET revision history and limitations**

*[Table](#page-28-1) 18* presents the history and limitations of the product.

<span id="page-28-1"></span>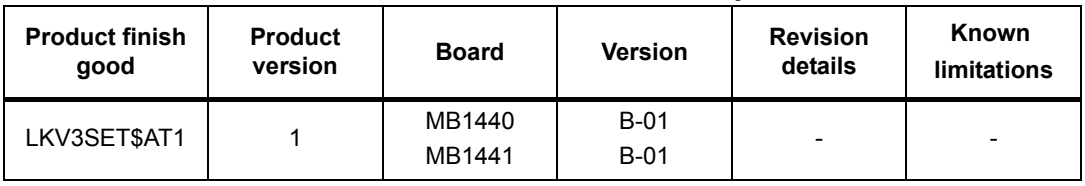

## **Table 18. Product STLINK-V3SET revision history and limitations**

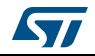

# <span id="page-29-0"></span>**Appendix A Federal Communications Commission (FCC)**

## <span id="page-29-1"></span>**15.3 FCC Compliance Statement**

### <span id="page-29-2"></span>**15.3.1 Part 15.19**

#### **Part 15.19**

This device complies with Part 15 of the FCC Rules. Operation is subject to the following two conditions: (1) this device may not cause harmful interference, and (2) this device must accept any interference received, including interference that may cause undesired operation.

#### **Part 15.21**

Any changes or modifications to this equipment not expressly approved by STMicroelectronics may cause harmful interference and void the user's authority to operate this equipment.

#### **Part 15.105**

This equipment has been tested and found to comply with the limits for a Class B digital device, pursuant to part 15 of the FCC Rules. These limits are designed to provide reasonable protection against harmful interference in a residential installation. This equipment generates uses and can radiate radio frequency energy and, if not installed and used in accordance with the instruction, may cause harmful interference to radio communications. However, there is no guarantee that interference will not occur in a particular installation. If this equipment does cause harmful interference to radio or television reception which can be determined by turning the equipment off and on, the user is encouraged to try to correct interference by one or more of the following measures:

- Reorient or relocate the receiving antenna.
- Increase the separation between the equipment and receiver.
- Connect the equipment into an outlet on circuit different from that to which the receiver is connected.
- Consult the dealer or an experienced radio/TV technician for help.

Note: Use USB cable with length lower than 0.5m and added ferrite on PC's side.

#### Other certifications

- EN 55032 (2012) / EN 55024 (2010)
- CFR 47, FCC Part 15, Subpart B (Class B Digital Device) and Industry Canada ICES-003 (Issue 6/2016)
- Electrical Safety qualification for CE marking: EN 60950-1 (2006+A11/2009+A1/2010+A12/2011+A2/2013)
- IEC 60650-1 (2005+A1/2009+A2/2013)
- *Note: The sample examined must be powered by a power supply unit or auxiliary equipment complying with standard EN 60950-1: 2006+A11/2009+A1/2010+A12/2011+A2/2013, and must be Safety Extra Low Voltage (SELV) with limited power capability.*

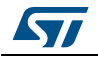

# <span id="page-30-0"></span>**Revision history**

<span id="page-30-1"></span>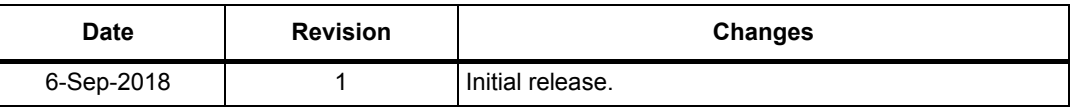

#### **Table 19. Document revision history**

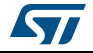

#### **IMPORTANT NOTICE – PLEASE READ CAREFULLY**

STMicroelectronics NV and its subsidiaries ("ST") reserve the right to make changes, corrections, enhancements, modifications, and improvements to ST products and/or to this document at any time without notice. Purchasers should obtain the latest relevant information on ST products before placing orders. ST products are sold pursuant to ST's terms and conditions of sale in place at the time of order acknowledgement.

Purchasers are solely responsible for the choice, selection, and use of ST products and ST assumes no liability for application assistance or the design of Purchasers' products.

No license, express or implied, to any intellectual property right is granted by ST herein.

Resale of ST products with provisions different from the information set forth herein shall void any warranty granted by ST for such product.

ST and the ST logo are trademarks of ST. All other product or service names are the property of their respective owners.

Information in this document supersedes and replaces information previously supplied in any prior versions of this document.

© 2018 STMicroelectronics – All rights reserved

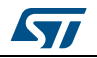

<span id="page-31-1"></span><span id="page-31-0"></span>UM2448 Rev 1 [31](#page-31-1)/31